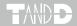

# Illuminance UV Recorder TR-74Ui / TR-74Ui-H

# **Introductory Manual**

Thank you for purchasing our product. Carefully read this instruction manual before using this Unit.

This "Introductory Manual" explains in a simple manner how to set up the TR-74Ui and some of its basic operations. For details about the functions and features of the software "Illuminance UV Recorder for Windows" and how to use them, please refer to the "Operation Guide (Help)" included in the software.

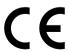

#### **Notices about this Introductory Manual**

In order to properly use this product, please carefully read this manual before using. T&D Corporation accepts no responsibility for any malfunction of and/or trouble with this product or with your computer that is caused by the improper handling of this product and will deem such trouble or malfunction as falling outside the conditions for free repair outlined in the attached warranty.

- All rights of this Introductory Manual belong to T&D Corporation. It is prohibited to use, duplicate and/or arrange a part or whole of this Introductory Manual without the permission of T&D Corporation.
- Microsoft and Windows are registered trademarks of Microsoft Corporation in the United States and/or other countries.
- Windows Vista is either a registered trademark or trademark of Microsoft Corp/oration in the United States and/or other countries.
- Company names and product names are trademarks or registered trademarks of each company.
- Specifications, design and other contents outlined in this manual are subject to change without notice.
- On screen messages in this manual may vary slightly from the actual messages.
- Please notify the shop where you purchased this product or T&D Corporation of any mistakes, errors or unclear explanations in this manual.
   T&D Corporation accepts no responsibility for any damage or loss of income caused by the use of our product.
- This product has been designed for private or industrial use only. It is not for use in situations where strict safety precautions are necessary such as in connection with medical equipment, whether directly or indirectly.
- We are not responsible for any malfunction or trouble caused by the use of our product or by any problem caused by the use of measurement results of our Unit. Please be fully aware of this before using our product.
- Some of our products, which come under the category of strategic goods in foreign trade law, need the permission of the Japanese government to be exported outside of Japan.
- Please read the warranty and provisions for free repair carefully.

#### **Software User Agreement**

#### Disclaimers

- Although T&D Corporation has made operational tests on our software Illuminance UV Recorder for Windows, we cannot guarantee that all operations will work properly under all conditions.
- T&D Corporation shall not accept any responsibility for any damage whether direct or indirect that results from the usage of Illuminance UV Recorder for Windows.
- 3. Specifications of Illuminance UV Recorder for Windows may be subject to change and service may be terminated without advance notice to the user. In such a case T&D Corporation shall not be responsible for any damages whether direct or indirect from the inability to use Illuminance UV Recorder for Windows.
- 4. T&D Corporation has no obligation to correct any defects found in Illuminance UV Recorder for Windows.

#### Copyright

- All copyrights for Illuminance UV Recorder for Windows, including all of the programs and all related documents, are the sole property of T&D Corporation.
- 2. Illuminance UV Recorder for Windows is for use free of charge. Redistribution is permitted as long as it is to others for non-profit. In this case, all terms and conditions as written in the above disclaimers automatically transfer and hold true and valid for the party to which the program was redistributed. Please note that if you wish to commercially redistribute the program please contact your local distributor or T&D representative.
- 3. The reprinting or redistribution for commercial purposes whether in part or in whole, in magazines or as a part of any product is strictly forbidden without the expressed consent of T&D Corporation. Any inquires concerning commercial redistribution should be directed to the Sales Department of T&D Corporation.
- Please do not attempt to make any changes or modifications to Illuminance UV Recorder for Windows.

#### **Compliance Information**

#### Radio, EMC and Safety Regulations

This device complies with Part 15 of the Federal Communications
Commission (FCC) rules. Operation is subject to the following two conditions:
(1)This device may not cause harmful interference, and (2)this device must accept any interference received, including interference that may cause undesired operation.

#### FCC Statement

This equipment has been tested and found to comply with the limits for a Class A digital device, pursuant to part 15 of the FCC Rules. These limits are designed to provide reasonable protection against harmful interference when the equipment is operated in a commercial environment. This equipment generates, uses, and can radiate radio frequency energy and, if not installed and used in accordance with the instruction manual, may cause harmful interference to radio communications. Operation of this equipment in a residential area is likely to cause harmful interference in which case the user will be required to correct the interference at his own expense.

#### Caution

Changes or modifications not expressly approved by the party responsible for compliance could void the user's authority to operate the equipment.

# Contents

| Safety Precautions and Instructions                    | 6       |
|--------------------------------------------------------|---------|
| Basic Procedures                                       | 12      |
| What is TR-74Ui <b>Illuminance</b> UV Recorder?        | 13      |
| Package Contents                                       | 14      |
| TR-74Ui Appearance Diagram and Part Names              | 15      |
| Reading the LCD Display                                | 17      |
| Main Display Messages                                  | 18      |
| Operations via Buttons on TR-74Ui                      | 19      |
| POWER Button: Turning ON / OFF the Power               | 19      |
| REC/STOP Button: Starting / Stopping Recording         | 19      |
| Interval Button: Setting / Checking Recording Interval | 20      |
| Display Button: Changing the LCD Display Pattern       | 21      |
| Changing the Battery                                   | 22      |
| Installation Setup and Recording Procedures            | 23      |
| Installing the Software                                | 23      |
| Getting the TR-74Ui Ready to Use                       | 25      |
| Starting Recording                                     | 26      |
| FAQ                                                    | 27      |
| Specifications                                         | 28      |
| Options                                                | 32      |
| Warranty                                               | on Back |

## Safety Precautions and Instructions

#### To ensure safety obey all of the following warnings.

The following items should be strictly obeyed for the safe usage of this Unit, and for protecting yourself and other people from bodily harm and/or damage to property.

The TR-74Ui Illuminance UV Recorder is hereafter referred to as "a Unit" or "the Unit" in this manual.

#### **Explanation of Symbols**

#### **Explanation of Warning Symbols**

| DANGER |
|--------|
|--------|

These entries are actions that absolutely under no circumstance should be taken. The taking of such an action may cause serious personal physical damage or death.

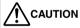

These entries are actions that if taken may lead to physical injury or damage to persons or things.

#### **Explanation of Picture Symbols**

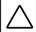

Denotes an important warning or caution. Inside or near the symbol will appear another symbol giving details.

(EX: 🗥 stands for CAUTION AGAINST ELECTRIC SHOCK)

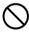

Denotes a forbidden action. Inside or near the symbol will appear another symbol giving details.

(EX: Stands for DO NOT TAKE APART)

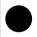

Denotes an action that you must take. Inside or near the symbol will appear another symbol giving details.

(EX: stands for UNPLUG POWER PLUG FROM OUTLET)

#### **⚠ DANGER**

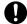

When installing and using the Unit, make sure to follow all warnings and directions from your computer manufacturer.

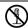

Do not take apart, repair or modify the Unit. Doing so may cause fire or electrocution.

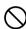

If water or a foreign body enters into the Unit, immediately turn OFF the power, remove batteries, and stop using.

Continued use may cause fire or electrocution.

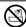

Do not use the Unit in wet or humid places, such as a bathroom. It may cause a fire or other trouble including malfunction.

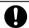

Store the Unit and Accessories out of the reach of children. Not doing so may cause an unexpected accident.

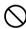

If any smoke or strange smells are emitted from the Unit, immediately turn OFF the power, remove batteries, and stop using.

Continued use may cause fire or electrocution.

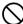

Do not drop the Unit, or expose it to strong impact.

If that occurs, immediately turn OFF the power, remove batteries, and stop using.

Continued use may cause fire or electrocution.

#### **⚠ CAUTION**

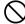

This Unit is not waterproof.

If the Unit gets dirty, wipe it with a clean cloth and a mild detergent.

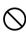

Harmful gases or chemicals may cause corrosion and/or other danger to the Unit. Also, by coming in contact with hazardous substances, harm may occur to the people handling the Unit. Therefore, do not use or store it in any environment that is exposed to chemicals and harmful gases.

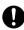

Battery life varies depending upon the type of battery, the battery performance, the measuring environment, and the frequency of communication.

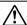

Battery terminals may provide insufficient contact due to age or vibration. This may lead to data loss.

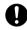

Condensation may occur if the Unit is moved from one environment to another where the difference in temperature is great. Use the Unit in an environment where the ambient temperature is from -10 to 60°C and the humidity is 90%RH (no condensation) or less.

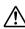

To prevent damage to the Unit from static electricity, remove static electricity from your body by touching metal around you (door knob, window frame) before touching the Unit.

Static electricity may cause not only damage to the Unit, but may cause breaks in or a loss of data.

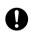

If the Unit is not to be used for a long period of time, for safety reasons please remove the battery.

If left in the Unit, the battery may leak and lead to malfunctioning. Please use a new battery when you use the Unit again.

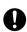

If the Unit is not to be used for a long period of time, store it in a place where it is not exposed to high temperature and high humidity with other items included.

Use the Unit in an environment where the ambient temperature is from -10 to 60°C and the humidity is 90%RH (no condensation) or less.

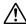

Do not disconnect the USB cable during USB communication. Doing so may cause adverse effects to the Unit and/or PC.

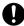

We shall not guarantee the operation of the Unit if you have connected it to your computer using a USB hub or a USB extension cable

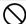

Please do not insert your fingers or any foreign objects into any of the Units' jacks.

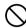

Do not use any other batteries than those that are specified in this Introductory Manual.

It may cause a fire or other trouble including malfunction.

Do not use or store the Unit in any of the following places. Doing so may cause electrocution, fire and/or other adverse effects to the device and/or your computer.

- Areas exposed to direct sunlight

This will cause the inside of the device to become overheated and may cause fire, deformation, and/or other damage including malfunction.

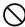

- Areas prone to strong magnetic fields

This may cause damage including malfunction.
- Areas exposed to water leakage

This may cause electrocution or other damage including malfunction.

Areas exposed to excessive vibration

This may cause injury, malfunction, damage or loss of proper electrical contact.

- Areas near fire or exposed to excessive heat

This may cause damage including malfunction and deformation.

- Areas prone to smoke, dust and dirt

This may cause damage including malfunction.

#### 

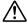

Do not connect the ISA-3151 sensor to any data logger other than the TR-74Ui.

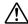

Use the sensor within the operating environment specifications.

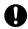

When measuring ultraviolet light or other light which may cause damage or injury to your eyes or skin make sure to use protection such as safety glasses or some type of light-proof shield.

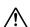

Do not expose the sensor to a strong impact.

Cracks or scratches in the Illuminance sensor and/or in the UV sensor will adversely affect the measurement accuracy. Also, a broken sensor may result in injury.

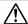

This sensor is not waterproof. By all means do not allow it to get wet.

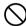

Do not use in any environment that is exposed to corrosive gas and organic solvents. Also, do not use in areas near fire or exposed to excessive heat.

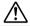

When the Illuminance-UV sensor is not being used, please store it in a place with a normal temperature and without condensation.

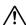

If the sensor surface gets dirty, wipe it with a soft cloth.

If the sensor surface accumulates impurities (dirt), it will cause a decrease in the sensor's accuracy and sensitivity.

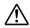

If you wish to extend the length of the sensor cable, please purchase our optional sensor extension cable separately.

Do not cut or process the sensor cables.

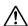

"Adjustment Settings" made in the supplied software are saved to the sensor. Therefore, when a sensor is replaced, it is necessary to re-make any desired adjustment settings before using the new sensor.

#### 

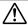

Do not connect the sensor to any data loggers other than TR-74Ui.

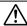

Use the sensor within the operating environment specifications.

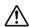

If extremely severe temperature changes occur, the humidity measurements may appear abnormal.

Once the sensor's temperature becomes stable, the measurements will return to normal.

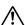

This sensor is not waterproof.

Only use in an environment where there is no condensation or possibility of becoming wet. Do not use in water or near areas where high-pressure water is flowing.

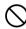

Do not expose to condensation, dampness, corrosive gases, or organic solvents (or insecticides for High Precision Temperature-Humidity Sensors).

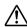

When using the THA-3151 or THA-3001 (option) in an environment where the humidity is under 30%RH, the measurements may sometimes fluctuate. This is not abnormal.

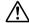

When the sensor is not to be used for a long period of time, please store it at normal temperature and humidity.

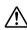

Continued use may cause a decrease in the sensor's accuracy and sensitivity even under normal operational conditions. If the sensor is being used in a bad environment (smoky or dusty places) it may be necessary to change the sensor sooner.

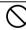

Do not use this sensor on the human body.

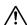

If you wish to extend the length of the sensor cable, please purchase our optional sensor extension cable.

Do not cut or process the sensor cables.

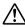

"Adjustment Settings" made in the supplied software are saved to the sensor. Therefore, when a sensor is replaced, it is necessary to re-make any desired adjustment settings before using the new sensor.

#### **Basic Procedures**

The following outline shows the basic procedures for getting ready, making settings and using the product.

## 1. Getting Ready (provided in this manual)

- 1. Install the software "Illuminance UV Recorder for Windows"
- 2. Get the TR-74Ui ready to use
- 3. Install the USB device driver and confirm its operation

#### NOTE:

 Only the first procedure "Getting Ready" is covered in this Introductory Manual.

# 2. Making the TR-74Ui Unit Settings (using supplied software) and Starting Recording\*

- Make Settings for Device Names, Recording Intervals and Recording Modes
- 2. Start Recording

# 3. Downloading Data and Displaying Graphs

- 1. Connect the TR-74Ui with a USB cable to a computer
- Download Data via Software
- 3. Display Graphs via Software

#### NOTE:

 Details about "Making TR-74Ui Unit Settings" and "Downloading Data" (the second and third processes) are provided in the "Operation Guide (Help)" in the supplied software. Please make sure to refer to the "Operation Guide (Help)" for all details about how to use the software.

#### What is TR-74Ui Illuminance UV Recorder?

The TR-74Ui Illuminance UV Recorder is a data logger designed to simultaneously measure and record Illuminance, UV Light, Temperature and Humidity. Storage capacity is up to 8,000 readings (one reading is a set of data which includes Illuminance, UV Light, Temperature, and Humidity measurements), and it is also capable of displaying Cumulative Illuminance and Cumulative Amount of UV Light in the LCD display. The data recorded into the TR-74Ui Units can then be downloaded quickly to your computer whereby with our exclusive software you can process the data into graphs, tables, and/or print it out to help you analyze that data.

For downloading recorded data, connect a TR-74Ui Unit directly to your computer with a USB cable.

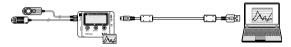

# **Package Contents**

The following items are included in the package:

#### TR-74Ui

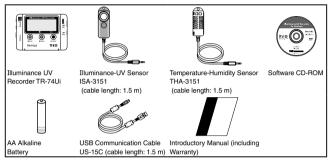

#### TR-74Ui-H

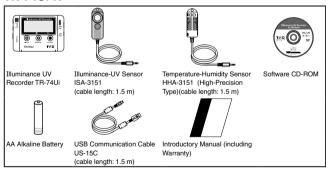

# TR-74Ui Appearance Diagram and Part Names

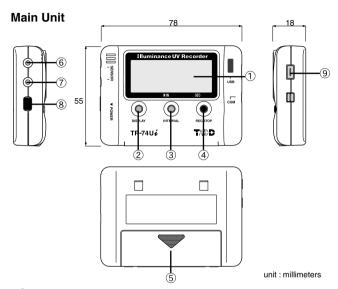

- 1 LCD Display
- ② DISPLAY Button: Pressing this button will change the LCD Display Pattern.
- ③ INTERVAL Button: Pressing this button will make it possible to make or change Recording Interval settings.
- (4) REC/STOP Button: Pressing this button will Start or Stop Recording.
- ⑤ Battery Cover
- (6) Sensor Jack
- Sensor Jack
- (8) POWER Button
- (9) USB Communication Cable Jack

## Illuminance-UV Sensor (ISA-3151)

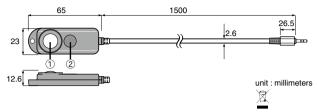

(1) Illuminance Sensor Area (2) Ultraviolet Sensor Area

# **Temperature-Humidity Sensor (THA-3151)**

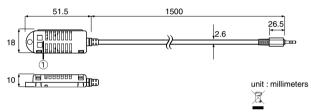

1) Temperature-Humidity Sensor Area

## **Temperature-Humidity Sensor (HHA-3151)**

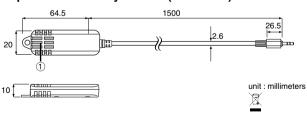

1 Temperature-Humidity Sensor Area

# **Reading the LCD Display**

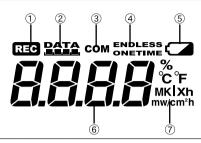

| 1   | Recording<br>Mark                        | The recording status will appear. ON: Recording in progress. BLINKING: Waiting for programmed start. OFF: Recording has been stopped.                                                                                                    |  |  |
|-----|------------------------------------------|----------------------------------------------------------------------------------------------------|--|--|
| 2   | Data Capacity<br>Scale                   | After every 2,000 readings the scale will be marked from left to right. Storage capacity is 8,000 readings.                                                                                                    |  |  |
| 3   | COM Mark                                 | Normally, this mark will not be displayed. When a Unit is connected to the computer with a USB communication cable, this will appear. Also, this mark will blink rapidly when a Unit is in communication with the computer via USB communication. |  |  |
| 4   | Recording<br>Mode                        | ENDLESS: Upon reaching storage capacity of 8000 readings, the oldest data is overwritten and recording continues.                                                                                                    |  |  |
|     |                                          | ONETIME: Upon reaching storage capacity of 8,000 readings, recording will automatically stop.                                                                                                    |  |  |
| (5) | Battery Life<br>Warning Signal           | If there is ample battery power, this will not appear.  When it is time for the battery to be replaced, this signal will appear. (See page 22)                                                                                                    |  |  |
| 6   | Current<br>Readings and<br>Messages Area | Normally, the current readings will appear.  Depending on the Unit's status, operational messages will be displayed. (See page 18)                                                                                                    |  |  |
| 7   | Unit of<br>Measurement                   | %: Humidity  °C / °F: Temperature  lx, klx: Illuminance  lxh, klxh, Mlxh: Cumulative Illuminance  mW/cm²: UV Intensity  mW/cm²h, W/cm²h: Cumulative Amount of Ultraviolet Light                                                                   |  |  |

## Main Display Messages

The following are the main display messages that appear on the LCD display.

#### **FULL (Storage Capacity FULL)**

Upon reaching storage capacity of 8,000 readings, "FULL" will appear on the LCD display. When this message appears, recording has been stopped. (Only when recording in ONETIME mode will this be displayed.)

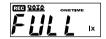

#### Sensor Error

This will be displayed when a sensor has not been connected, has not been completely inserted or the wire has been broken. Measurement and recording will continue so battery power will be consumed.

- Measurement and recording will continue so battery power will be consumed.
- If after re-connecting the sensor, measurements are still not displayed, it is very possible that the Sensor or the Unit is defective or has been damaged.

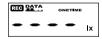

#### SLP (Sleep Mode)

If the battery is not changed and power becomes extremely low, this message will appear on the LCD display. When this appears, recording has been stopped in order to save the already recorded data. See "Changing the Battery" on page 22 and change the battery.

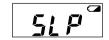

#### **Nothing Appears**

If after going into sleep mode above, the battery is further left unchanged the display will automatically shut off. If that occurs, all recorded data will be lost. See "Changing the Battery" on page 22 and change the battery.

# Operations via Buttons on TR-74Ui

#### NOTE:

 If no operations can be performed using buttons on the TR-74Ui Unit, it means the buttons have been deactivated via the software.

#### **POWER Button: Turning ON / OFF the Power**

- During recording, the power cannot be turned off by pressing the button on the Unit. Please stop recording first and then turn off the power.
- If there is ample battery power remaining in the Unit, even if the power has been turned off, the recorded data will be saved.

Upon purchase, first Install the Software, and then turn the power ON. Please see "Getting the TR-74Ui Ready to Use" on page 25.

#### REC/STOP Button: Starting / Stopping Recording

By starting a new recording session, all data currently saved in the Unit will be erased.

#### Start Recording

Even if the Unit is waiting for a programmed recording to start via the software, it is possible to start recording.

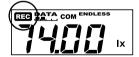

Press the REC/STOP button until the [REC] mark appears in the display.

#### Stop Recording

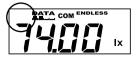

During a recording session, press the REC/STOP button until the [REC] mark disappears from the display to stop recording.

## Interval Button: Setting / Checking Recording Interval

- During recording or while waiting for a programmed recording to start via the software, recording interval settings cannot be made or changed.
- The factory default setting for the recording interval is 10 seconds.

## **Setting the Recording Interval**

EX1: 15 seconds

- Press the INTERVAL button until the recording interval time appears on the LCD display.
- **2.** There are 15 recording intervals to select from:
  - 1, 2, 5, 10, 15, 20 and 30 seconds / 1, 2, 5, 10, 15, 20, 30 and 60 minutes

DATA ENDLESS

DATA ENDLESS

EX2: 15 minutes

- 3. With each pressing of the INTERVAL button the recording interval time will change. When the desired recording interval appears, stop pressing the button.
- The current measurement readings will return to the LCD display.

#### Checking the Recording Interval

By pressing the INTERVAL button during recording or while waiting for a programmed recording to start via the software, the currently set recording interval will be displayed.

## Display Button: Changing the LCD Display Pattern

There are two LCD display patterns for current readings:

An Alternating Display and A Fixed Display.

#### Alternating Display:

The LCD display shows all or selected multiple measurement items. Make settings for measurement items to be displayed via the software.

If the setting has been made so as to display all measurement items, the items will be shown alternatingly in the following order:

Illuminance (lx, klx) >> UV Intensity (mW/cm²) >> Temperature (°C) >> Humidity (%) >> Cumulative Illuminance (lxh, klxh, Mlxh) >> Cumulative Amount of Ultraviolet Light (mW/cm²h, W/cm²h) >>

#### Fixed Display:

The LCD display shows one measurement item specified by pressing the button on the l Init

• The factory default setting is an alternating display between Illuminance and UV Intensity.

#### Example:

- 1) During an Alternating Display Measurement Items:
  - Illuminance and UV Intensity

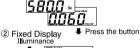

Illuminance

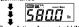

Cumulative Amount of Ultraviolet Light

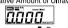

Press the button 3 Alternating Display

- (1) By pressing the button when the Unit has been set to an Alternating Display, the LCD display mode will change to a Fixed Display.
- (2) With each pressing of the button the item for the Fixed Display will change.
- (3) The LCD display mode will change to an Alternating Display.

## About Cumulative Illuminance and Cumulative Amount of UV Light.

Cumulative Illuminance and Cumulative Amount of UV Light are numerical values for the total amount measured while recording. These measurements change each time the LCD is refreshed.

## Changing the Battery

- Besides the Unit's LCD display, the battery level can be displayed on the computer screen via the software if a Unit is connected to the computer with a USB cable.
- If a Unit is left without a battery for some time, all data may be lost, so please work quickly when changing the battery.

When a battery life warning signal appears, try to replace the battery with a new one as soon as possible.

 When it is time for the battery to be replaced, a battery life warning signal will appear.

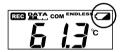

- If, at this time you change the battery, recording will continue uninterrupted and all data will be saved for downloading.
- If the battery is not changed but it remains in use, [SLP] will appear in the LCD display. Recording will stop in order to protect already recorded data.

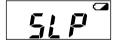

- If you change the battery at this point, it is still possible to download all saved recorded data.
- 3. If the battery is further left unchanged, the display will automatically shut off and all previously recorded data will be lost.

### **About Battery Life**

A TR-74Ui Unit can be used continuously for about six months with one AA Alkaline Battery.

Battery life varies depending upon the type of battery, the battery performance, the measuring environment, and the frequency of communication.

## Installation Setup and Recording Procedures

Do NOT connect a TR-74Ui Unit to the computer.

Make sure to install the software before connecting the TR-74Ui to the computer.

### Installing the Software

- Start Windows and login using a User Account with Administrator (Computer Administration) rights.
- 2. Place the CD-ROM into your CD or DVD drive.
- 3. The [Install Program] window will appear.

# If the [Auto Play] window appears: Click on [Run start.exe].

# If the [Install Program] window does not appear automatically:

Double click on the [start.exe] icon in the CD/DVD drive.

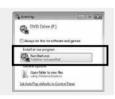

 Select "Install Illuminance UV Recorder for Windows" and click the [Execute] button to start the installation.

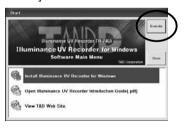

Follow the directions as they appear to complete the installation.

If a window appears such as the one below during installation, choose [Install] button.

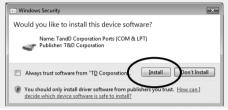

6. After installation, "Illuminance UV Recorder for Windows" will appear in the Windows Start Screen or Start Menu.

#### Getting the TR-74Ui Ready to Use

#### 1. Connect the Sensor.

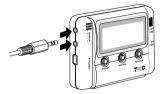

The Sensor Jacks are common for both sensors. The Temperature-Humidity Sensor or the Illuminance-UV Sensor can be connected to either of the Sensor Jacks.

- To avoid poor connections, be sure to push the sensor connector securely into the jack.

#### 2. Install the Battery.

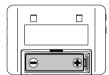

- Make sure not to mistake + / -.
- Always use new batteries.

#### 3. Turning ON the Power.

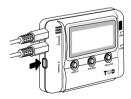

4. The measurement will be displayed on the LCD screen.

Under Normal Conditions:

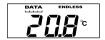

During Sensor Error (no sensor connected / improper connection / sensor damaged):

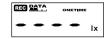

### **Starting Recording**

 Open Illuminance UV Recorder for Windows and connect your device via USB to the computer.

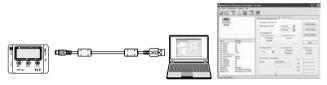

- \* The USB driver installation will start automatically.
- \* When the USB driver installation is completed, a setting window will automatically open.
- \* For details of the operations of Illuminance UV Recorder for Windows refer to the "Operation Guide" which is available from the "Help" menu in the software.
- 2. After making necessary settings, start recording.

#### If your computer does not recognize the device:

After connecting your device to the computer, if the icon of the TR-74Ui does not appear in the Device List in the main window of Illuminance UV Recorder for Windows, refer to the "Operation Guide" or "Help for Unit Recognition Failure".

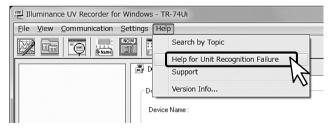

#### FAQ

- Q1 The power doesn't come on, what may be the problem?
- A Check to make sure that the battery has been properly installed, and there is also sufficient battery power.

Check to make sure that the battery is installed in the proper direction. If after checking and trying the above the power still does not come on, please contact the dealer where the product was purchased or the T&D Sales Department.

- Q2 I want to use the Unit outdoors, is the Unit waterproof, moisture proof and dust proof?
- A The TR-74Ui is not waterproof, moistureproof or dustproof.
  If you wish to use the Unit outdoors or in areas where the Unit may come into contact with moisture, water or excessive dust, it will be necessary to place the Unit in a vinyl bag or wrap the Unit in plastic wrap with a drying agent.
- Q3 What is the expected life of the Unit itself?
  - A Except for the battery, there are no parts needing periodic replacement. However, if a Unit is repeatedly used in both very cold and hot environments, the LCD operational life will be greatly shortened. You can expect a new Unit to last about five years when used at a normal temperature.
- Q4 Is it possible to use other companies' sensors with a TR-74Ui?
  - A No, the TR-74Ui Unit is not compatible with other companies' sensors. If you wish to replace a sensor, please purchase one of our optional sensors.
- Q5 The TR-74Ui is not recognized by my computer, what is the problem?
- A Check the TR-74Ui
  - Make sure that the TR-74Ui and your computer are properly connected.
  - Make sure that there is sufficient battery power in the TR-74Ui in question.

#### Check your Computer

- Make sure that the software has been installed properly and is working.
   Use your computer's Device Manager to check whether or not the USB
- device driver has been installed properly.
- Connect a different USB device (mouse, digital camera, etc...) to your computer and see if it operates properly.
- If your computer has more than one USB port, try connecting the USB cable to a different port.
- If you have access to another computer, try seeing if communication works with the other computer.
- Please try to run a search for the TR-74Ui.

If after checking and trying the above there is no improvement please contact the dealer where the product was purchased or the T&D Sales Department.

# **Specifications**

|                                               | TR-74Ui                                                                                                    |                                 | TR-74Ui-H                                                  |                                                                                                    |  |
|-----------------------------------------------|----------------------------------------------------------------------------------------------------|---------------------------------|------------------------------------------------------------|----------------------------------------------------------------------------------------------------|--|
| Temperature-                                  | THA-3151                                                                                                    |                                 | HHA-3151 (High-Precision Type)                             |                                                                                                    |  |
| Humidity Sensor<br>(External)                 | Thermistor                                                                                                    | Polymer<br>Resistance           | Platinum Resistance                                        | Electrostatic<br>Capacitance                                                                                                    |  |
| Measurement<br>Channels                       | Temperature<br>1ch                                                                                                    | Humidity<br>1ch                 | Temperature 1ch                                            | Humidity 1ch                                                                                                    |  |
| Units of<br>Measurement                       | °C, °F                                                                                                    | %RH                             | °C, °F                                                     | %RH                                                                                                    |  |
| Measurement<br>Range                          | 0 to 55 °C                                                                                                    | 10 to 95<br>%RH                 | -30 to 80 °C                                               | 0 to 99 %RH                                                                                                    |  |
| Accuracy                                      | ±0.5 °C                                                                                                    | ±5 %RH<br>[at 25 °C,<br>50 %RH] | ±0.3°C [0 to 50 °C]<br>±0.5°C [all other<br>temperatures]  | ±2.5 %RH [at 25 °C,<br>10 to 85 %RH]<br>±4.0 %RH [at 25 °C, 0<br>to 10 % or 85 to 99<br>%RH]<br>For temperatures<br>other than 25 °C and<br>between 0 °C and<br>80°C, add ±0.1 %RH<br>per degree difference<br>from 25.<br>Humidity Hysteresis:<br>±1.5 %RH or lower<br>(*1) |  |
| Measurement<br>Resolution                     | 0.1 °C                                                                                                    | 1 %RH                           | 0.1 °C                                                     | 0.1 %RH                                                                                                    |  |
| Responsiveness                                | Response Time (90%):<br>Approx. 7 min.                                                                                 |                                 | Response Time (90%): (90%): Approx. 7 min. Approx. 20 sec. |                                                                                                    |  |
| Illuminance-UV<br>Sensor (External)           | ISA-3151                                                                                                    |                                 |                                                            |                                                                                                    |  |
| Measurement<br>Channels                       | Illuminance: 1ch UV Intensity: 1ch                                                                                     |                                 |                                                            |                                                                                                    |  |
| Units of<br>Measurement                       | Illuminance: lx, klx UV Intensity: mW/cm2                                                                              |                                 |                                                            |                                                                                                    |  |
| Measurement<br>Range                          | Illuminance: 0 lx to 130 klx<br>UV Intensity: 0 to 30 mW/cm2                                                           |                                 |                                                            |                                                                                                    |  |
| Units of Cumulative<br>Measurement            | Cumulative Illuminance: lxh, klxh, Mlxh Cumulative amount of UV Light: mW/cm2h, W/cm2h                                 |                                 |                                                            |                                                                                                    |  |
| Display Range of<br>Cumulative<br>Measurement | Illuminance: 0 lxh to 90 Mlxh<br>UV Intensity: 0 mW to 62 W/cm2h                                                       |                                 |                                                            |                                                                                                    |  |
| Accuracy                                      | Illuminance: 10 lx to 100 klx: ±5 % [at 25 °C, 50 %RH]<br>UV Intensity: 0.1 to 30 mW/cm2: ±5 % [at 25 °C, 50 %RH] (*2) |                                 |                                                            |                                                                                                    |  |
| Relative Spectral<br>Response                 | Illuminance: Approximated to the CIE standard response function V (λ) UV Intensity: 260 to 400 nm (UVA/UVB)            |                                 |                                                            |                                                                                                    |  |
| Measurement<br>Resolution                     |                                                                                                    |                                 |                                                            |                                                                                                    |  |

| Responsiveness              | Response Time (90%): 3 sec. (at recording interval of 1 sec.) 6 sec. (at other intervals)                                                                                                    |  |  |  |
|-----------------------------|----------------------------------------------------------------------------------------------------|--|--|--|
| Logging Capacity            | 8,000 data sets (One data set consists of readings for all channels in that type of unit.)                                                                                                    |  |  |  |
| Recording Interval          | Select from 15 choices: 1, 2, 5, 10, 15, 20, 30 sec. or 1, 2, 5, 10, 15, 2 30, 60 min.                                                                                                    |  |  |  |
| Recording Mode              | Endless (Overwrite oldest data when capacity is full) or One Time (Storecording when capacity is full)                                                                                                    |  |  |  |
| LCD Display Items           | Measurements, Battery Life Warning, etc.  - Measurements: Illuminance / UV Intensity / Temperature / Humidity / Cumulative Illuminance / Cumulative amount of UV Light  - Display Pattern: Alternating or Fixed display  - Display Digits: Up to 4 digits |  |  |  |
| Communication<br>Interfaces | USB Communication, Serial Communication (RS-232C) (*3), Infrared Communication (IrPHY 1.2 low power)                                                                                                    |  |  |  |
| Communication Time          | Downloading time for one unit at full capacity - Via USB communication: approx. 45 sec Via infrared communication: approx. 60 to 80 sec.                                                                                                    |  |  |  |
| Power                       | AA Alkaline Battery (LR6) x 1                                                                                                    |  |  |  |
| Battery Life (*4)           | Approx. 6 months                                                                                                    |  |  |  |
| Dimensions                  | H 55 mm x W 78 mm x D 18 mm                                                                                                    |  |  |  |
| Weight                      | Approx. 40 g                                                                                                    |  |  |  |
| Operating Environment       | Temperature: -10 to 60 °C<br>Humidity: 90 %RH or less (no condensation)                                                                                                    |  |  |  |
| Software                    | Illuminance UV Recorder for Windows                                                                                                    |  |  |  |
| Compatible OS (*5)          | Microsoft Windows 10 32 / 64 bit<br>Microsoft Windows 8 32 / 64 bit<br>Microsoft Windows 7 32 / 64 bit<br>Microsoft Windows Vista 32 bit (SP1 or later)                                                                                                   |  |  |  |
| Display Languages (*6)      | English                                                                                                    |  |  |  |

- \*1: When used in environments where temperature and humidity are over the values of 50°C 75%, 60°C 50%, 70°C 35%, and 80°C 25%, sensor hysteresis may fluctuate by values greater than ±1.5%RH. Under certain circumstances, it may take some time to return to normal measurement capability.
- \*2: Compared to the value measured by the T&D standard sensor for calibration under our calibration light source.
- \*3: Customers wishing to write their own software, please contact your local distributor for the serial communications protocol specifications. (Note: Optional serial communication cable TR-07C is also required.)
- \*4: Battery life varies depending upon the ambient temperature in which it is used, the recording interval, the frequency of communication, and the battery performance. All estimates are based on operations carried out with a new battery and are in no way a guarantee of actual battery life. When infrared communication function is enabled, battery life may be shortened if the unit is used under the inverter type fluorescent lighting.
- \*5: For installation, it is necessary to have Administrator (Computer Administrator) rights.
- \*6: We recommend using an operating system in the same language as the display language. Operation in different languages is not guaranteed.

The specifications listed above are subject to change without notice.

# Relative Spectral Response Characteristics Graph (Illuminance)

Broken line: the CIE standard response function V (  $\lambda$  ) Solid line: ISA-3151

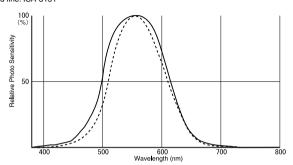

## Relative Spectral Response Characteristics Graph (UV)

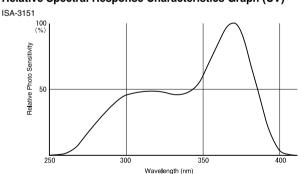

# **Cosine Correction Characteristics (Illuminance)**

Broken line:  $\cos \theta$ Solid line: Measurement Value

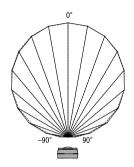

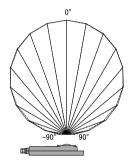

# **Cosine Correction Characteristics (UV)**

Broken line:  $\cos\theta$ 

Solid line: Measurement Values

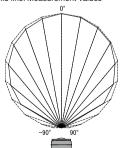

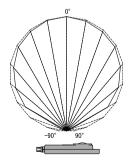

unit: millimeters

# Sensor Extension Cable (TR-1C30)

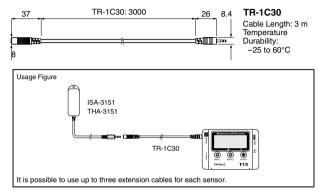

### **USB Communication Cable (US-15C)**

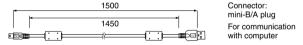

## Wall Attachment (TR-07K2)

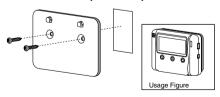

Included: Screw × 2 Double-sided tape × 1 Materials: Polycarbonate

# **Product Support**

For support, please contact the distributor from which you purchased the product.

A list of distributors can be found at:

http://www.tandd.com/purchasing/

#### **Product Information**

Product information can be found at:

http://www.tandd.com/product/

#### Illuminance UV Recorder TR-74Ui Introductory Manual

#### **T&D Corporation**

© Copyright T&D Corporation. All rights reserved.

This is printed on recycled paper.